## **MORE SERVICE Tips & Trix - Underoppgaver**

## **Underoppgaver**

Med underoppgaver kan du la én agent utføre enkelte oppgaver mens en annen agent holder i Hendelsen/Endringen/Prosjektet etc. Fra en sak opprettes underoppgaven fra Oppgaver-fanen og hver oppgave har felt for:

Emne- Beskrivelse- Arbeidslogg- Starttidspunkt- Utført tidspunkt- Objekttype- Objekt- Status- Tidsforbruk- E-post til agent Prosjektoppgaver inneholder i tillegg felter for fremdrift, økonomi og vedlegg. Ved å trykke på Visnings-knappen oppe til høyre i Oversikt-fane og huke av for "Vis planlagte oppgaver" henter du fram Oppgave-panelet. Her vises alle underoppgaver, vedlikehold- og prosjektoppgaver.

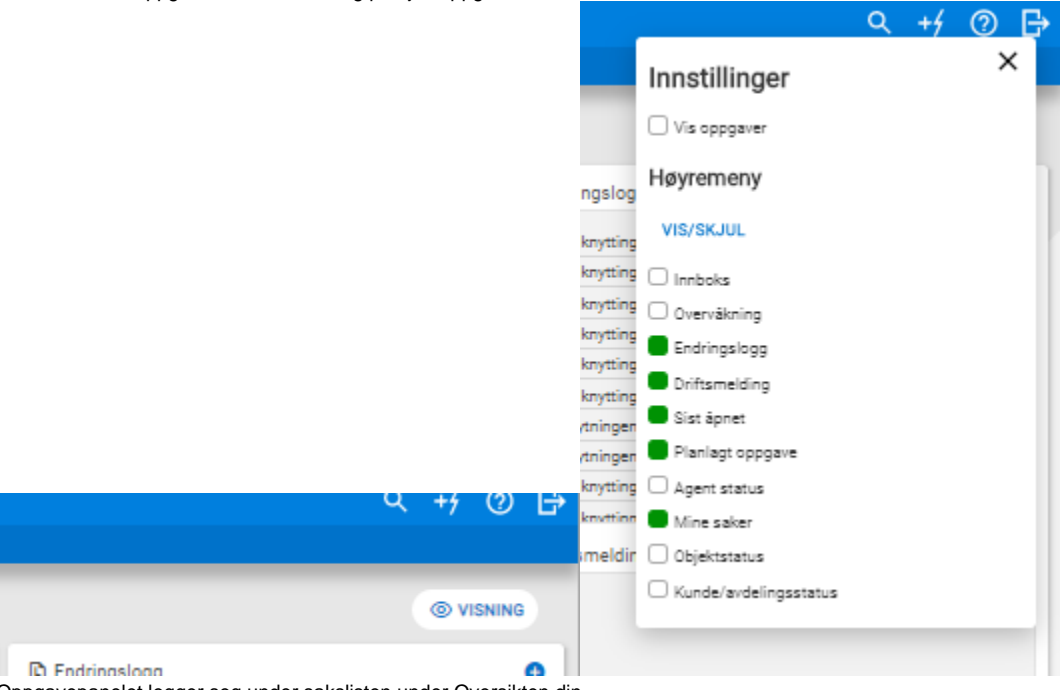

Oppgavepanelet legger seg under sakslisten under Oversikten din. OBS! Det er kun her du ser oppgaver som er tildelt deg.

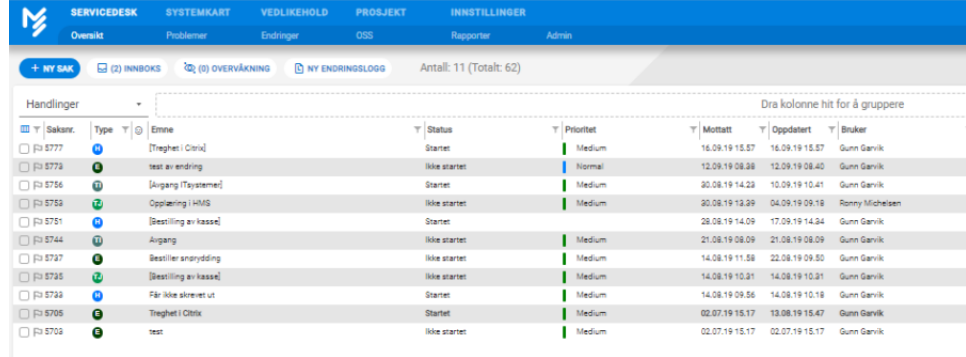

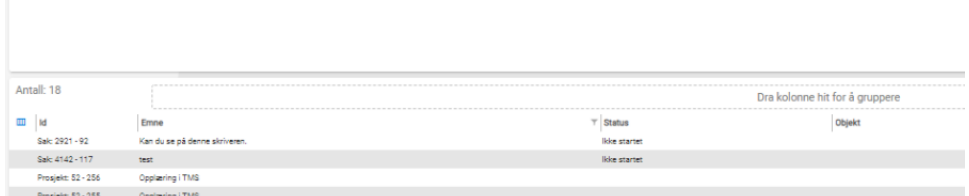

I Oversikten vises "antall utførte/totalt antall" oppgaver i kolonnen "Oppgavestatus":

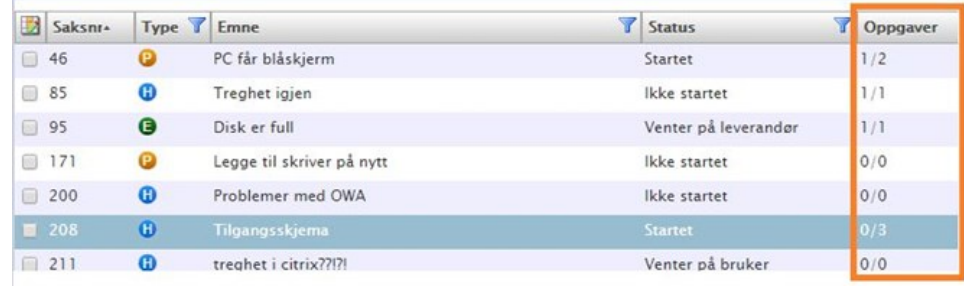

I venstremenyen får du oversikt over antall oppgaver per agent og du kan se hvilke oppgaver som har status "Startet":**Ra** Planlagte oppgaver

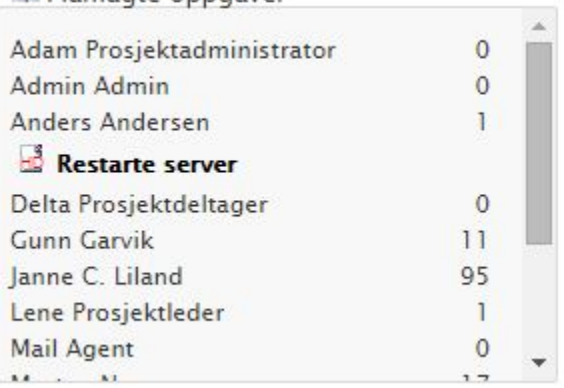